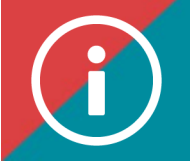

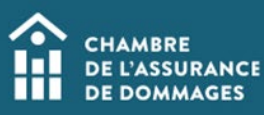

## Creating reports

**BACKGROUND: The manager of the employer account can create two types of reports that show, respectively:** 

- **the status of the training file for each of the firm's employees;**
- **the employees registered for training.**

**Here are the procedures to create these reports. Once they have been created, you can download these reports to keep in your files.** 

## **PROCEDURE**

- **1. File status**
	- **Log in to the ChAD Portal and click on "ÉduChAD."**
	- **In the left-hand menu, under the "Management" section, click on "Period statistics."**

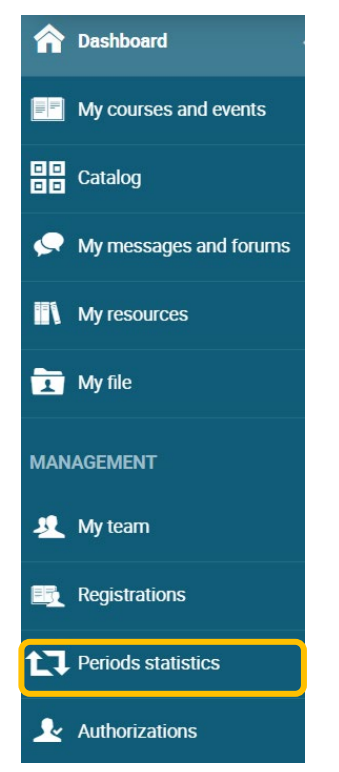

• **Choose the reference period the report covers as well as the organizational unit (the business). Click on "Export statistics."** 

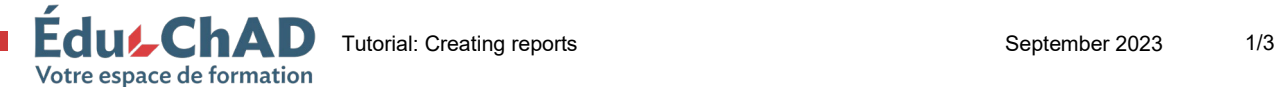

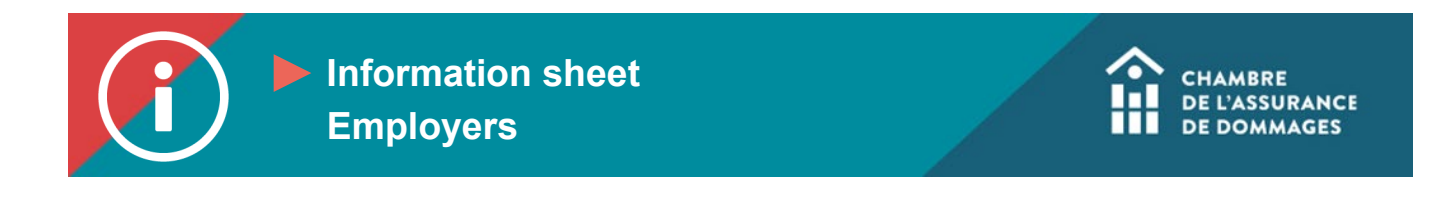

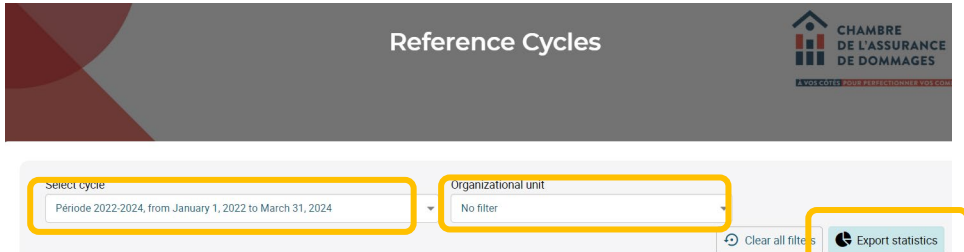

## **2. Training registrations**

- **Log in to the ChAD Portal and click on "ÉduChAD."**
- **In the left-hand menu, under the "Management" section, click on "Registrations."**

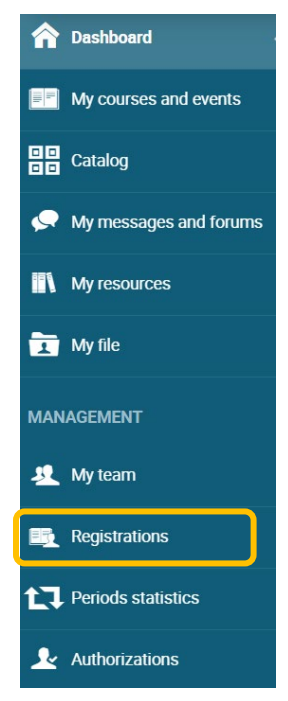

• **Under the "Chronology" tab, use the filters provided to choose the information you want to include in the report. Next, click on the Excel file logo:**  $\mathbb{R}$  . The file **will then be downloaded into your computer's download folder.**

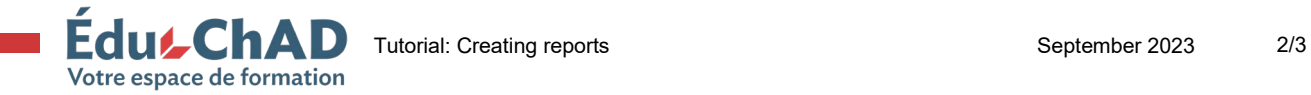

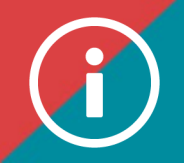

**Information sheet Employers**

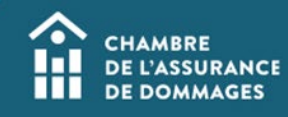

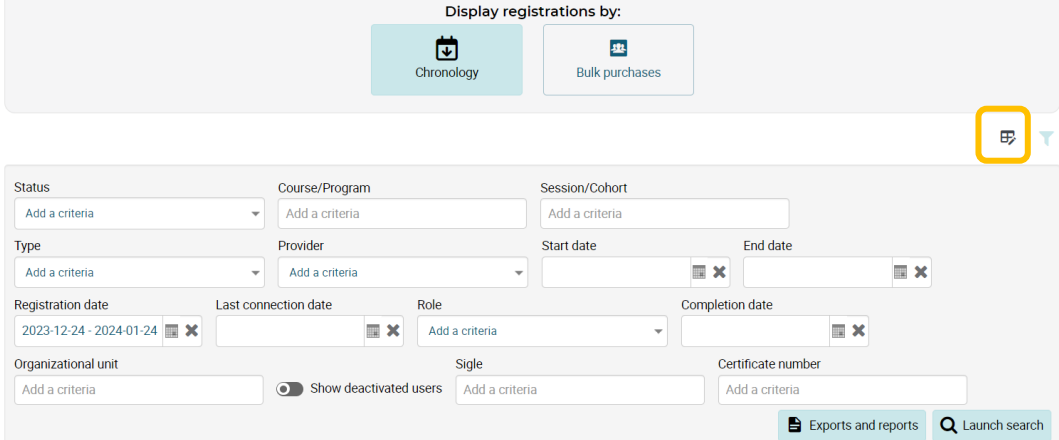

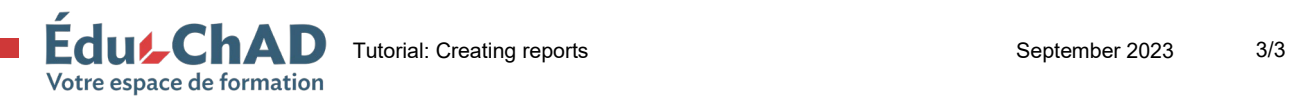